# **Step 3 Export data to MQTT server**

## Export histories

1. Go to the selection folder and create a new ord selection.

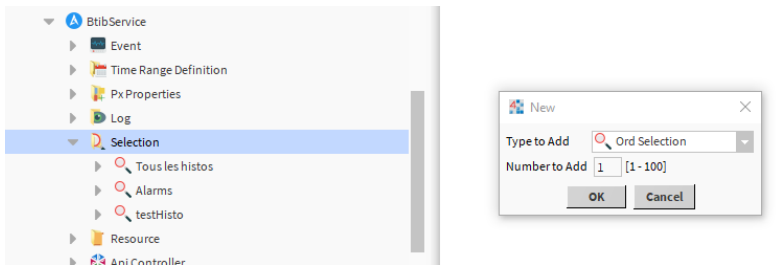

2. Fill the ord to select histories.

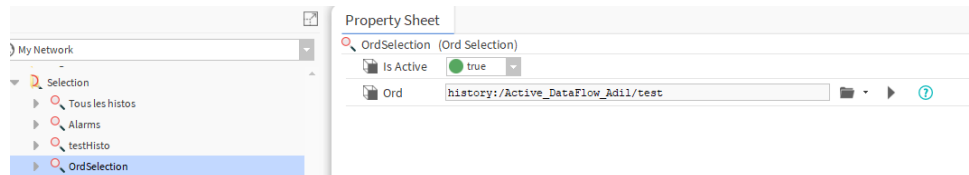

3. Go the the strategies folder and create a data flow strategy.

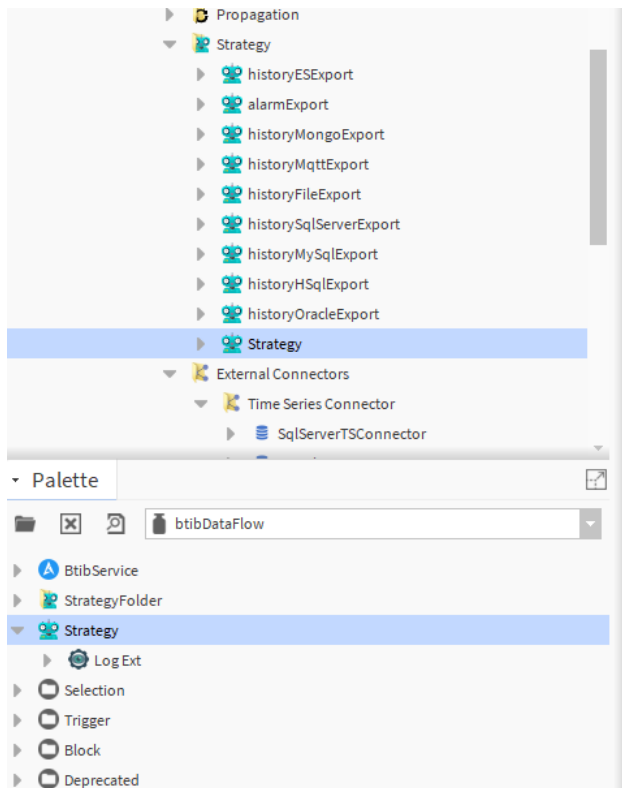

4. Add a selection block.

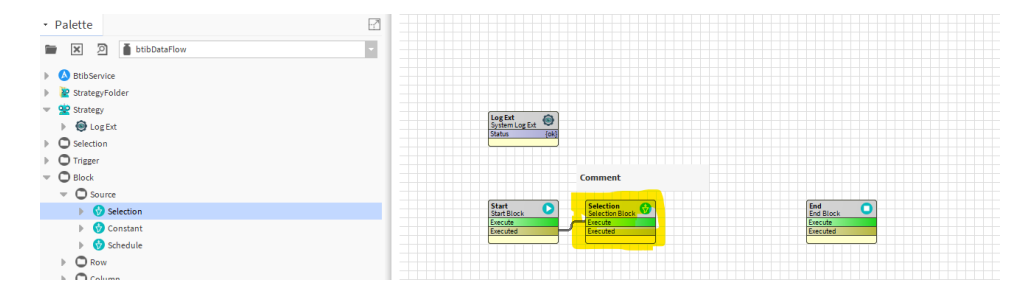

## 5. Then a trigger block.

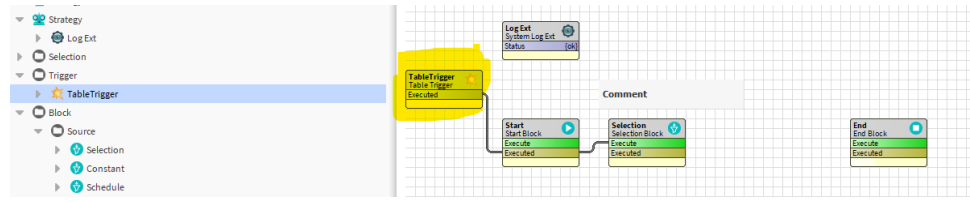

#### 6. And finally a mqtt export block.

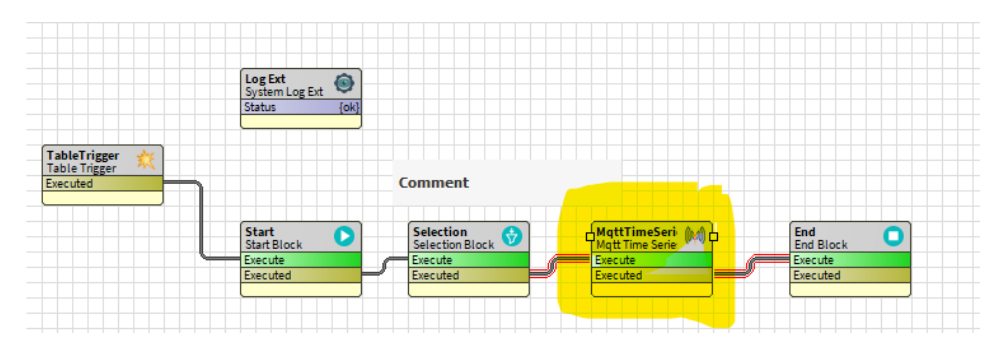

### 7. Configure the export block.

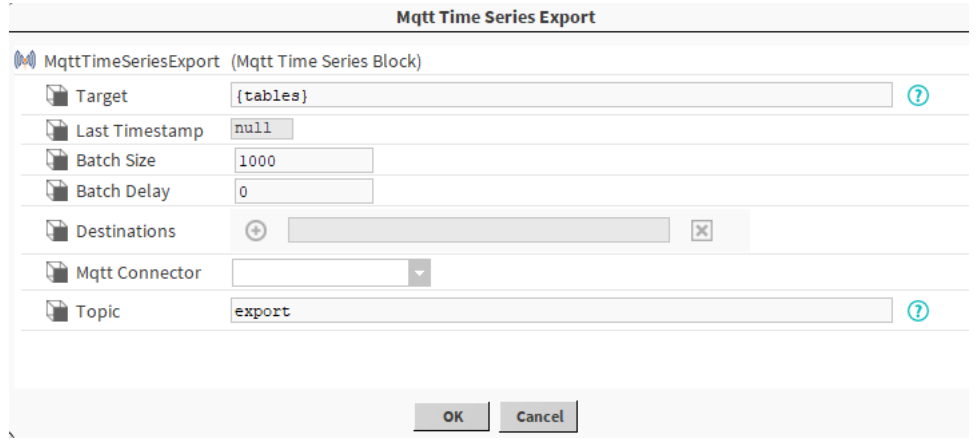

#### 8. Enable the log ext.

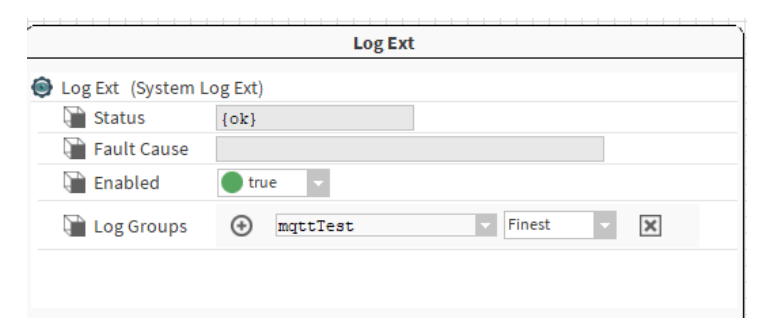

9. Choose the selection we created before.

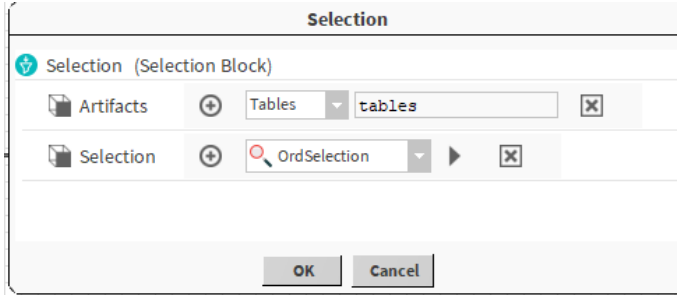

#### 10. Open the logs console.

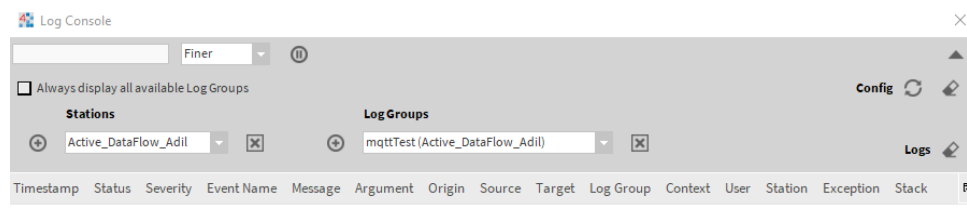

- 11. Open a cmd and subscribe for the topic 'C:\Program Files\mosquitto\mosquitto\_sub.exe' -t export.
- 12. Then trigger the export.
- 13. You should see the output on the console.

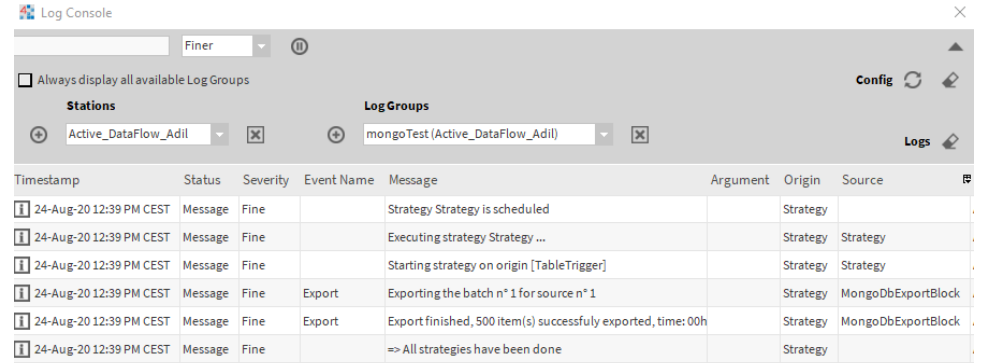

#### 14. Now verify data on the cmd.

S C:\> & '.\Program Files\mosquitto\mosquitto\_sub.exe' -t export<br>"sourceId":"e057HIMtF8S1REJIKgyyJ","testBool":false,"max":20,"deviceDefinition":"test","precision":32,"descriptic<br>":0,"minRolloverValue":"null","maxRolloverV -t export